# **Verify your Win7 updates**

Are you still using Windows 7 SP1? Be sure you have all the current updates. Even though Win7 is promised support for another eight months, Microsoft is changing how they deliver the monthly security updates in July. You must have a new component for Microsoft Update to receive the last six security updates (and any special updates they generously decide to offer after "End of Life").

Microsoft's documentation of what you need to do to ensure you receive the changed updates is typically circular and obscure – unless you've been indoctrinated into the cult. As best I can tell, if Windows Update has

#### installed the components called KB4474419 and KB4490628, you shouldn't have any problems.

I scanned down the list of 390 updates on my computer and discovered that they had come over with the March distribution (see **fig. 1**). If you see those KB numbers under your "Installed Updates" listing between now and July, you're in good shape. If not, follow the link after Wednesday for tips to install them manually.

### Bill Barnes, *PCCC*

*Link:* You're already here! http://pc3.org/oldfiles/news/bytesplus/191501\_Verify%20your%20Win7 %20updates.pdf

## **What you need to do first**

- From the Windows Control Panel go to **Installed Updates** and search for the KB numbers (**fig. 1**). They will have been installed after March 2019. If you find them on the list, you're good-to-go. You can return to playing Free Cell.
- If they are not on the list, you can install them manually by following the links in **fig. 2**. They will take you to a page like **fig. 3**. (Be sure you get the correct version. You can determine your *Windows edition* and *System type* (32- or

64-bit) from Control Panel */*  System.

- It may take multiple clicks (**fig. 4**) to actually install to KBs. In a worst case, you will not see a "success" screen. (**fig. 5**).
- Now, return to Control Panel / Windows Update and "Check for updates;" then "View update history." You should have updates to the current month (last month if this month is in its first half) and any that might have failed, show "Successful" at a later time. (They may initially fail if the computer has not rebooted since a prerequisite was installed.)---------

==== = ====

==== = ====

### **What you need to do next**

- If it is after August 2019 and the KBs are not installed, follow the procedures above to manually install them. If they will not install and you are not receiving current updates; disconnect this computer from the internet and constrain your network activity to updated devices.
- If it is after January 2020 and this computer is still running Windows 7, disconnect it from the internet and constrain your network activity to updated devices.

# **If you** *really* **want to keep this computer**

Some Windows 7 devices can be upgraded to Windows 10 for free as of March 2019. You will need your original 25-character installation key.

• First ... perform a full image and a second data backup of your system.

*If the upgrade fails, you may not be able to back out of it and return to your present status. You may then want to restore the image.*

*It is also possible you will upgrade, but lose your programs and data. The programs will need to be reinstalled from their original media with their original license keys. The data will need to be restored from the data backup.*

- Second ... download Windows 10 from Microsoft at https://www.microsoft.com/enus/softwaredownload/windows10.
- Follow the instructions for "Using the tool to upgrade this PC ..."
- When prompted, enter your Windows 7 installation key.

We successfully upgraded a computer to a new hard drive using its Windows 7 *retail* key. The same computer failed with its initial OEM key.

• If all else fails, follow the instructions to purchase a Win 10 license, install Linux, or recycle the computer.

---------

page 2 of 4 ... Created 4/6/19; Revised 4/10/19; printed 4/10/2019 \\\sat807c\SharedFiles\Dropbox\pccc\Programs\!ProgramNotes\191501\_ Verify your Win7 updates.docx

==== = ==== ---------

==== = ====

# Illustrative figures

### **fig. 1**

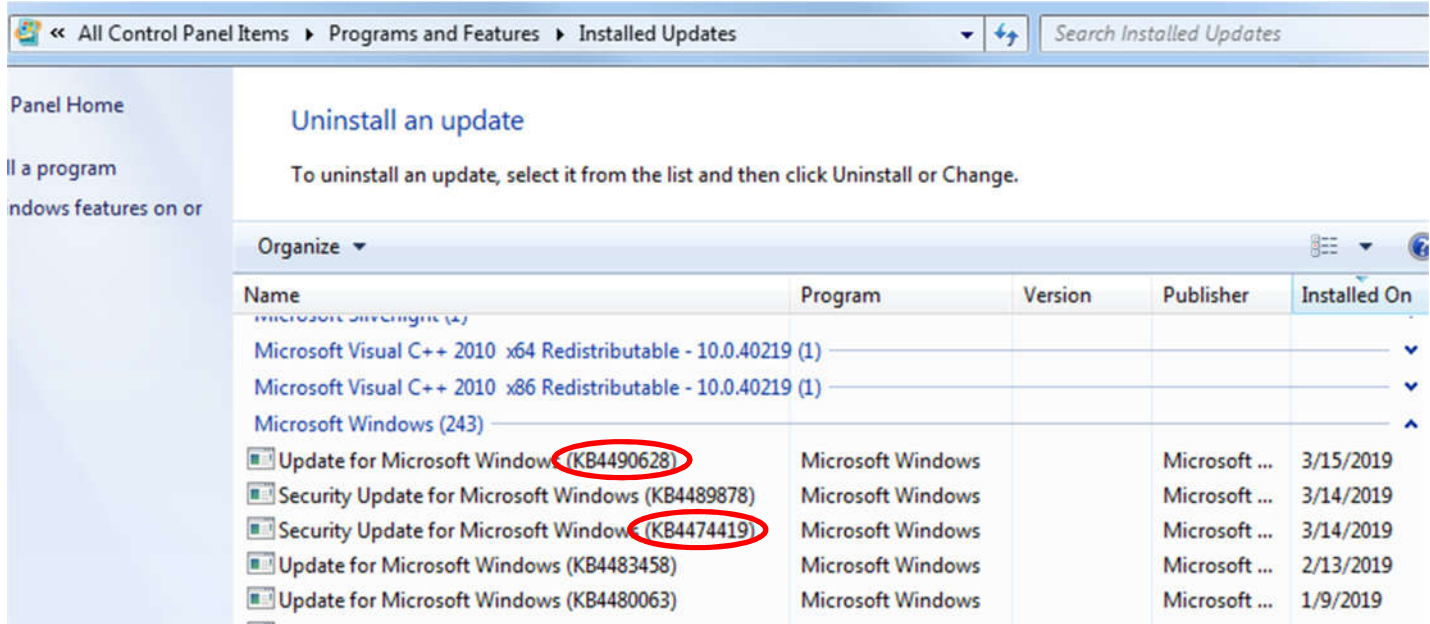

## **fig. 2**

https://www.catalog.update.microsoft.com/search.aspx?q=4490628 https://www.catalog.update.microsoft.com/Search.aspx?q=KB4474419

### **fig. 3**

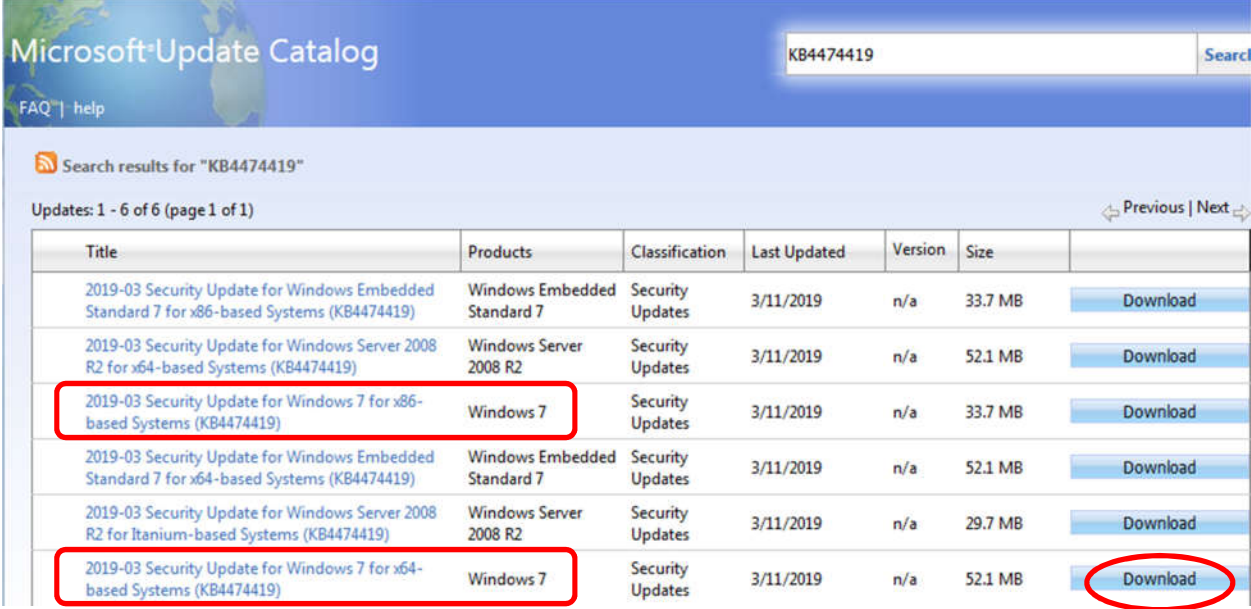

### **fig. 4**

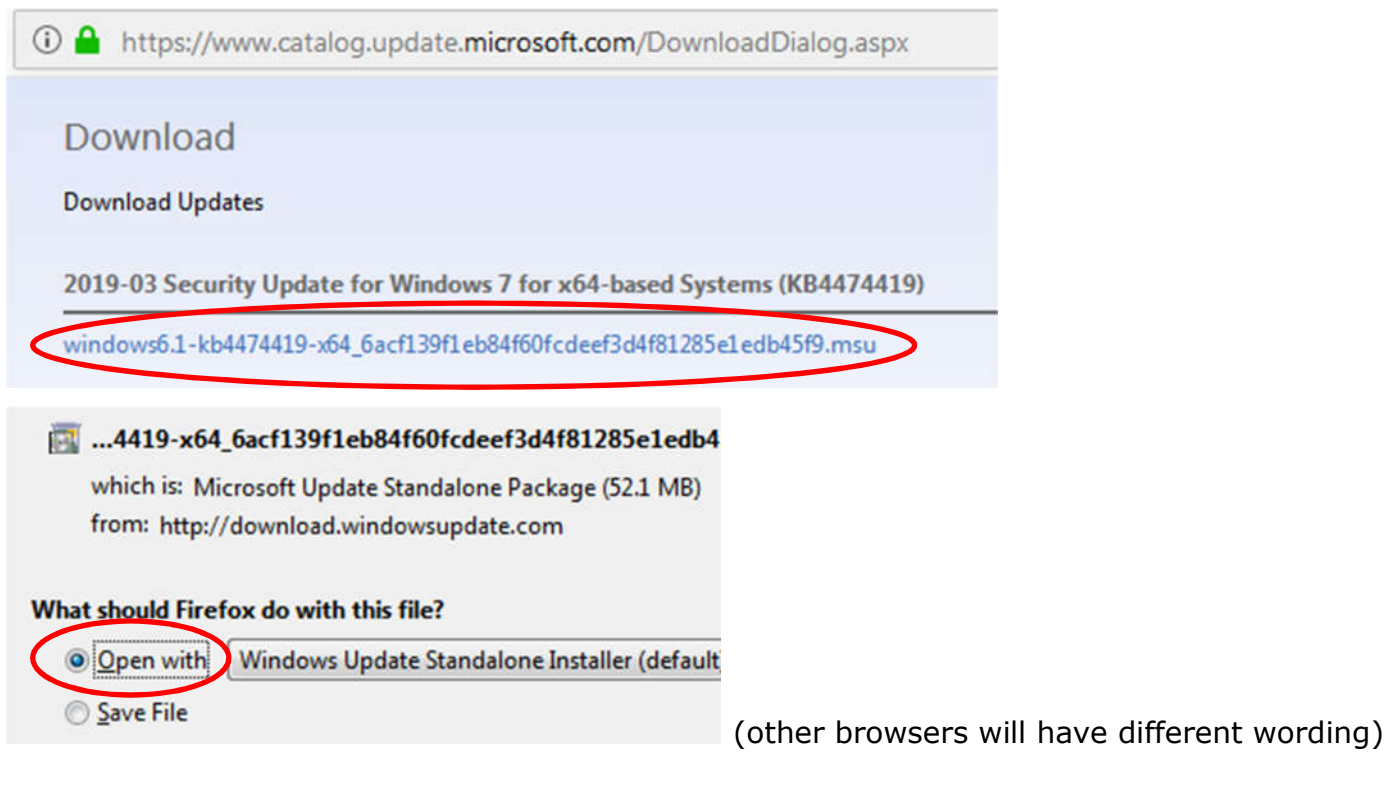

### **fig. 5**

Windows Update Standalone Installer

Security Update for Windows (KB4474419) is already installed on this computer.